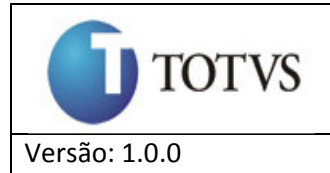

# **ESPECIFICAÇÃO TÉCNICA**

# **Projeto de Averbação TOTVS RM Labore x Tools**

# **Ferramenta de integração**

# **RM Conector**

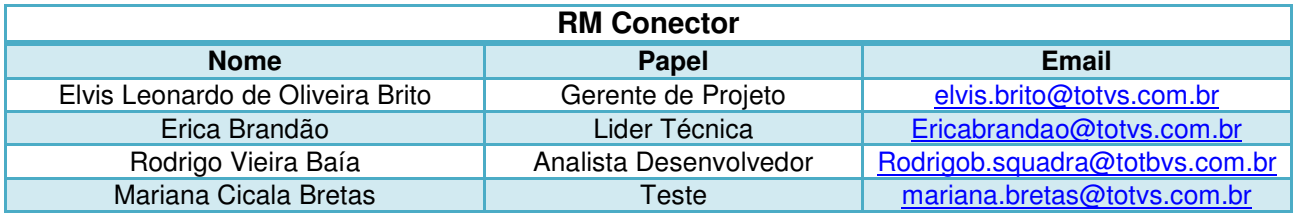

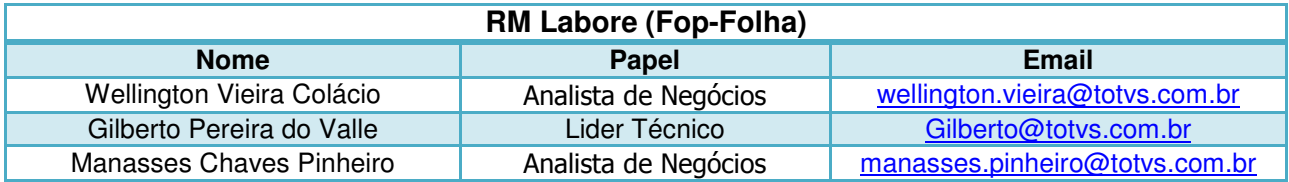

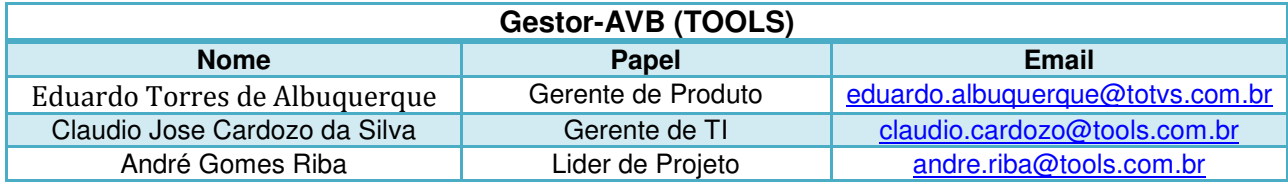

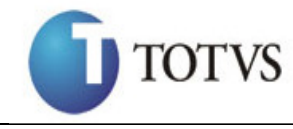

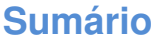

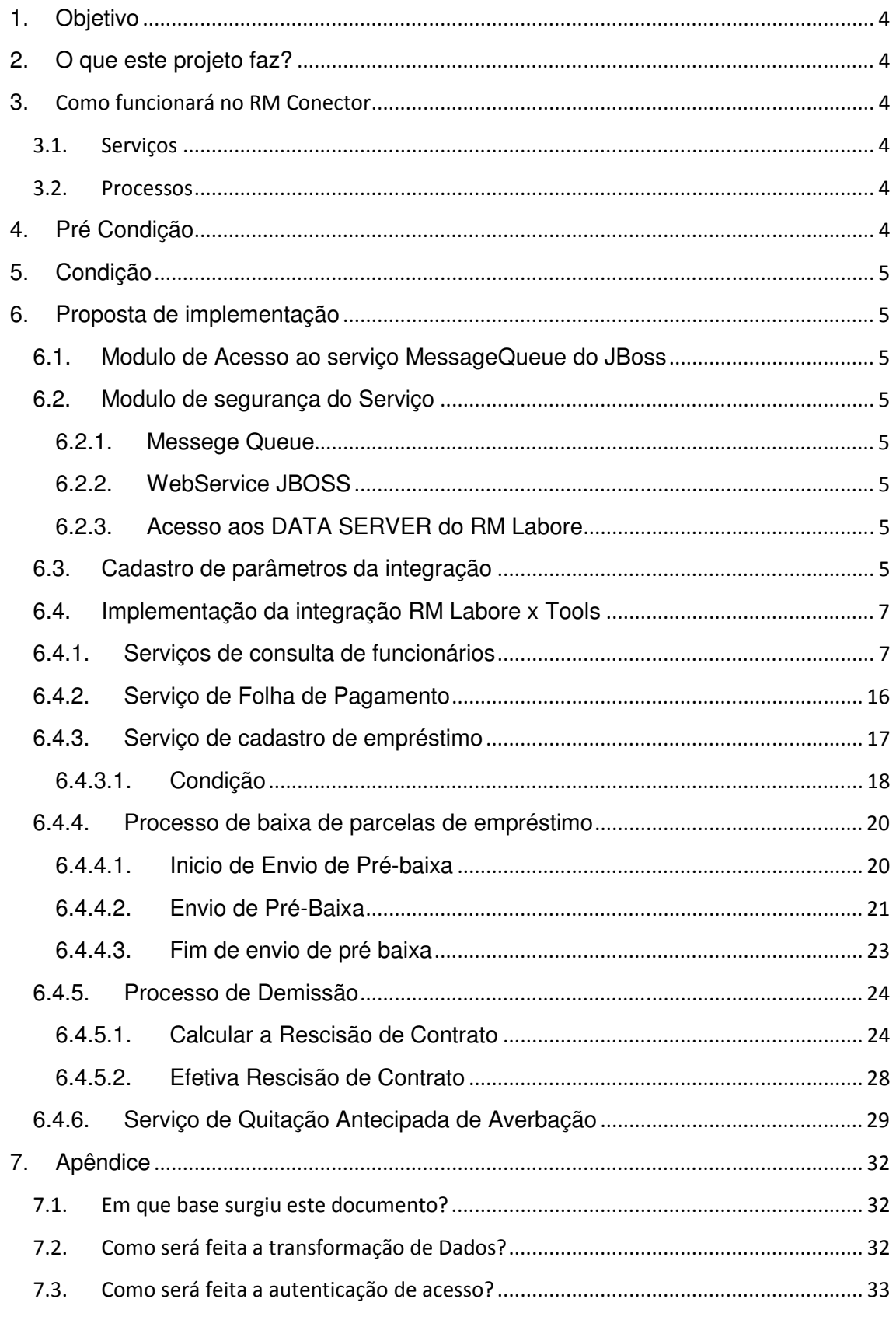

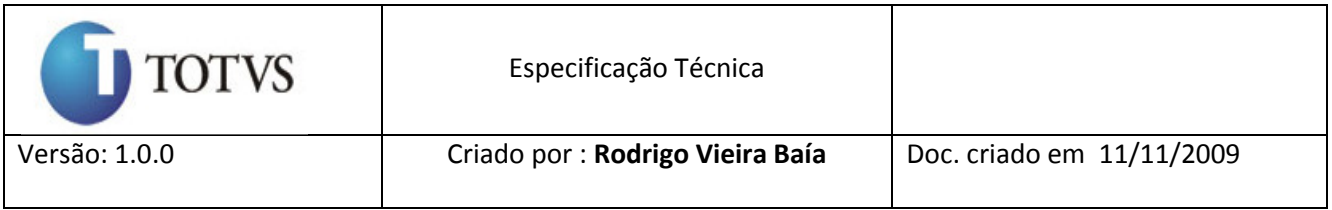

7.4. Como será tratado as exceções do projeto? ............................................................... 33

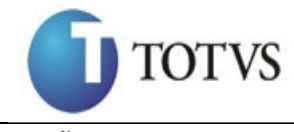

# **1. Objetivo**

Este documento tem como objetivo detalhar a implementação do projeto de integração do ERP TOTVS modulo RM Labore com o Tools (Gestor-avb).

# **2. O que este projeto faz?**

Este projeto visa a disponibilização de um BPO através do qual o funcionário da empresas que utilizam o módulo de RH dos ERPs da organização: Protheus, Datasul, RM e Logix, possam solicitar empréstimos de averbação em folha com o mínimo de envolvimento do RH. Para isso uma série de funcionalidades da suíte financeira da TOTVS Financial Services e no RM serão alteradas para promover a automação total do processo de concessão e administração dos contratos de crédito.

# **3.** Como funcionará no RM Conector

Os recursos existentes neste projeto serão disponibilizados no RM conector da seguinte forma.

#### 3.1.Serviços

Será criado no RM Conector um serviço que acessará de tempo em tempo (serviço agendado pelo o usuário) a fila do MessageQueue no JBOSS (Tools) . Esta fila será acessada pela API RM.Con.JavaService que receberá as requisições necessárias.

#### 3.2.Processos

Para comunicar com o Gestor-AVB da Tools o RM Conector fará acesso a WebService do mesmo.

As configurações necessárias para a utilização destes recursos estará armazenadas na tabela de parâmetros do RM Conector.

Alguns parâmetros do tipo endereço do servidor JBOSS, portas de acesso para QUEUE, usuários e senhas para autenticação dentre outros.

# **4. Pré Condição**

É necessário ter o código fonte do RM Labore na versão Delphi e .Net.

Será necessário ter um treinamento do processo do RM Labore modulo **empréstimo** para o entendimento da implementação.

Será necessário tem um conhecimento do Delphi 7 para efetuar implementações no código do RM Labore em alguns pontos.

Ter um canal aberto de comunicação com a Equipe do **Tools** para o desenvolvimento ser efeito sem ter problema de entendimento e comunicação de todos os envolvidos.

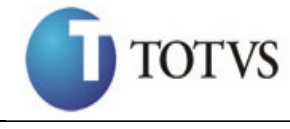

# **5. Condição**

Para a construção/desenvolvimento deste projeto na parte que diz respeito ao ERP TOTVS, o desenvolvedor deverá seguido os padrões de desenvolvimento utilizados pela mesma, deverá também utilizar a LIB (Framework TOTVS) para fazer acesso aos dados da base CORPORE da TOTVS. Em caso de dúvida veja com o líder técnico documentação de como utilizar estes padrões mais a LIB.

# **6. Proposta de implementação**

Abaixo segue a proposta de como será feito a implementação por cada modulo.

# **6.1. Modulo de Acesso ao serviço MessageQueue do JBoss API RM.Con.JavaService**

Será criado no RM Conector um serviço que comunicará com o serviço de message queue do JBOSS (Java) este serviço deverá ser totalmente parametrizável de forma que possa ser utilizado para alguma outra integração futuramente ou ate mesmo ser utilizado por outros produtos do ERP TOTVS, caso surja esta necessidade. Este serviço deverá existir um documento digital conteúdo todas as suas funcionalidades e exemplos de como utilizá-los.

Deverá ser criado no RM Conector no Projeto **FolhaAverbação** uma **Action** (**ConMessageQueueAction**) que será executado de tempo em tempo (programado pelo o RM Conector o período de execução), esta **Action** estará lendo a fila do **MesageQueue** do **JBoss** da **Tools** (caminho definido na tabela de parâmetros do RM Conector), caso encontre informações no **JBoss** validar a mensagem atendendo a pelo o menos um dos requisitos de implementação, caso não atenda as regras de implementação ignorar a mensagem e ler a próximo caso exista.

## **6.2. Modulo de segurança do Serviço**

#### **6.2.1. Messege Queue**

Para o acesso ao **Message Queue** será necessário ao acesso ao servidor JBoss da Tools em cada mensagem do Queue terá o usuário e senha que estará criptografado em base64, este usuário e senha é um dos parâmetros que terá na **HCPARAMETROS** do RM Conector.

#### **6.2.2. WebService JBOSS**

Para o acesso ao WebService do JBOSS na Tools será passado como parâmetro usuário e senha criptografado em base64, este usuário e senha é um dos parâmetros que terá na **HCPARAMETROS** do RM Conector.

#### **6.2.3. Acesso aos DATA SERVER do RM Labore**

Para o RM Conector acessar os DATA SERVER do RM Labore deverá ser feito a validação pelo o próprio usuário interno do conector que será um dos parâmetros que terá na HCPARAMETROS do RM Conector.

#### **6.3. Cadastro de parâmetros da integração**

#### **No RM Labore.**

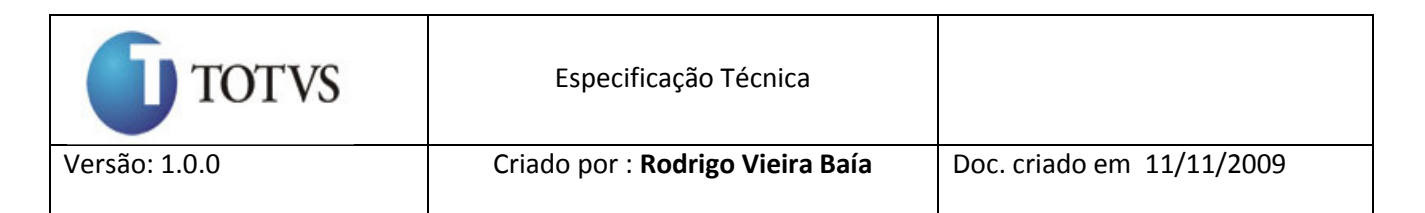

 Será criado na **PCODEMPRT** do RM Labore um registro chamado **AVBTOTVS** que será o tipo de empréstimo Averbação.

Será criado na **PFEMPRT** do RM Labore um novo campo **SALDOATUALIZADO**, este campo terá a finalidade de armazena o saldo atualizado do empréstimo do funcionário do tipo **AVBTOTVS**, este campo é atualizado no momento que executa o **1º processo de demissão** de um funcionário.

#### **No RM Conector.**

Será criado na HCPARAMETROS do RM Conector registros que conterá as configurações de acesso ao **Message Queue** da Tools e configurações de acesso ao **WebService** da Tools.

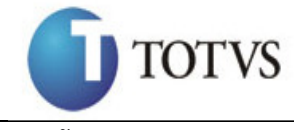

# **6.4. Implementação da integração RM Labore x Tools**

# **6.4.1. Serviços de consulta de funcionários No RM Labore.**

Será Criado no RM Labore um **DATASERVER** onde disponibilizará um método, **ConsultaFuncionario,** de consulta ao funcionário, este método terá os seguintes parâmetros.

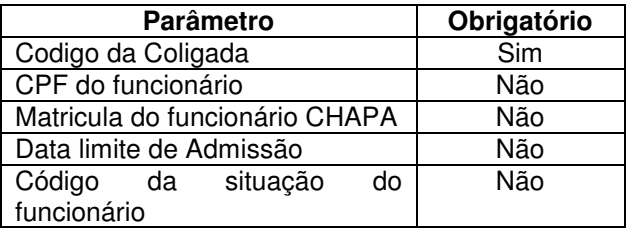

A consulta deverá ser feita com os parâmetros passando e retornara os campos abaixo de cada funcionário encontrado de acordo com o filtro passado.

Para a consulta por **CPF** é necessário usar a tabela **PPESSOA** para informar o código da pessoa e achar a CHAPA na tabela **PFUNC**.

Para consulta com o código da situação do funcionário será feita uma pesquisa na tabela **PFUNC.**

#### Tabela **PFUNC**:

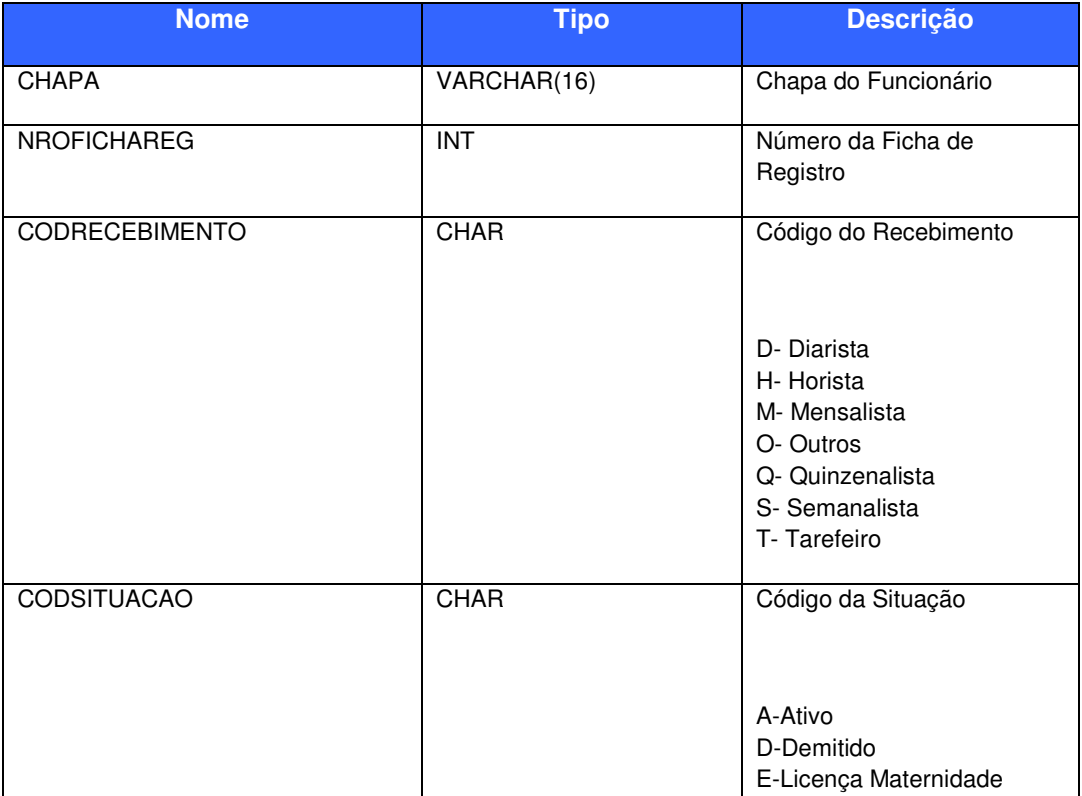

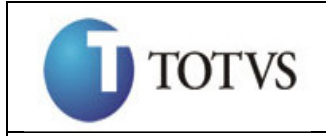

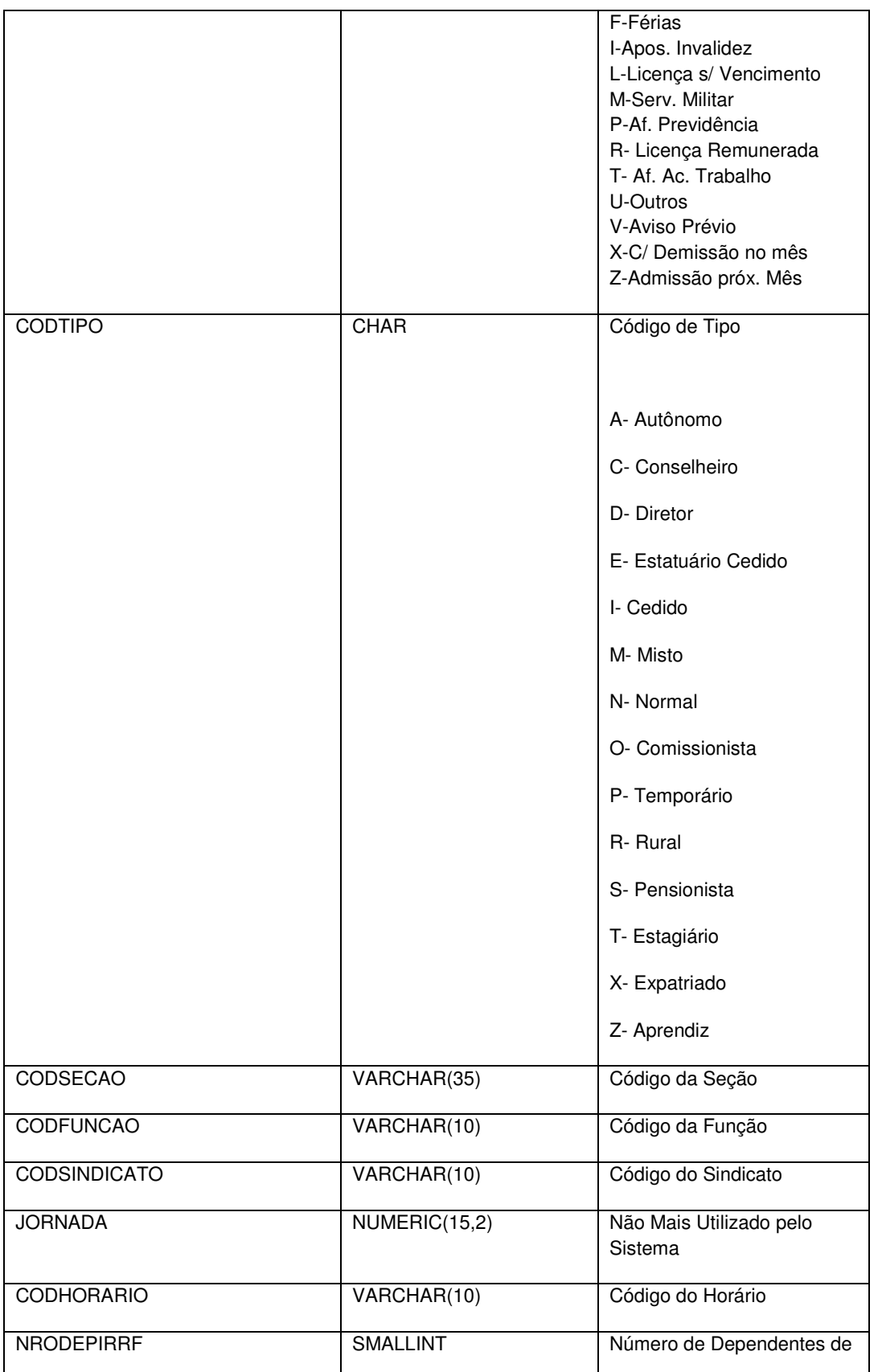

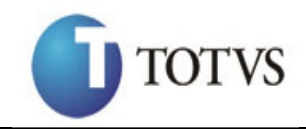

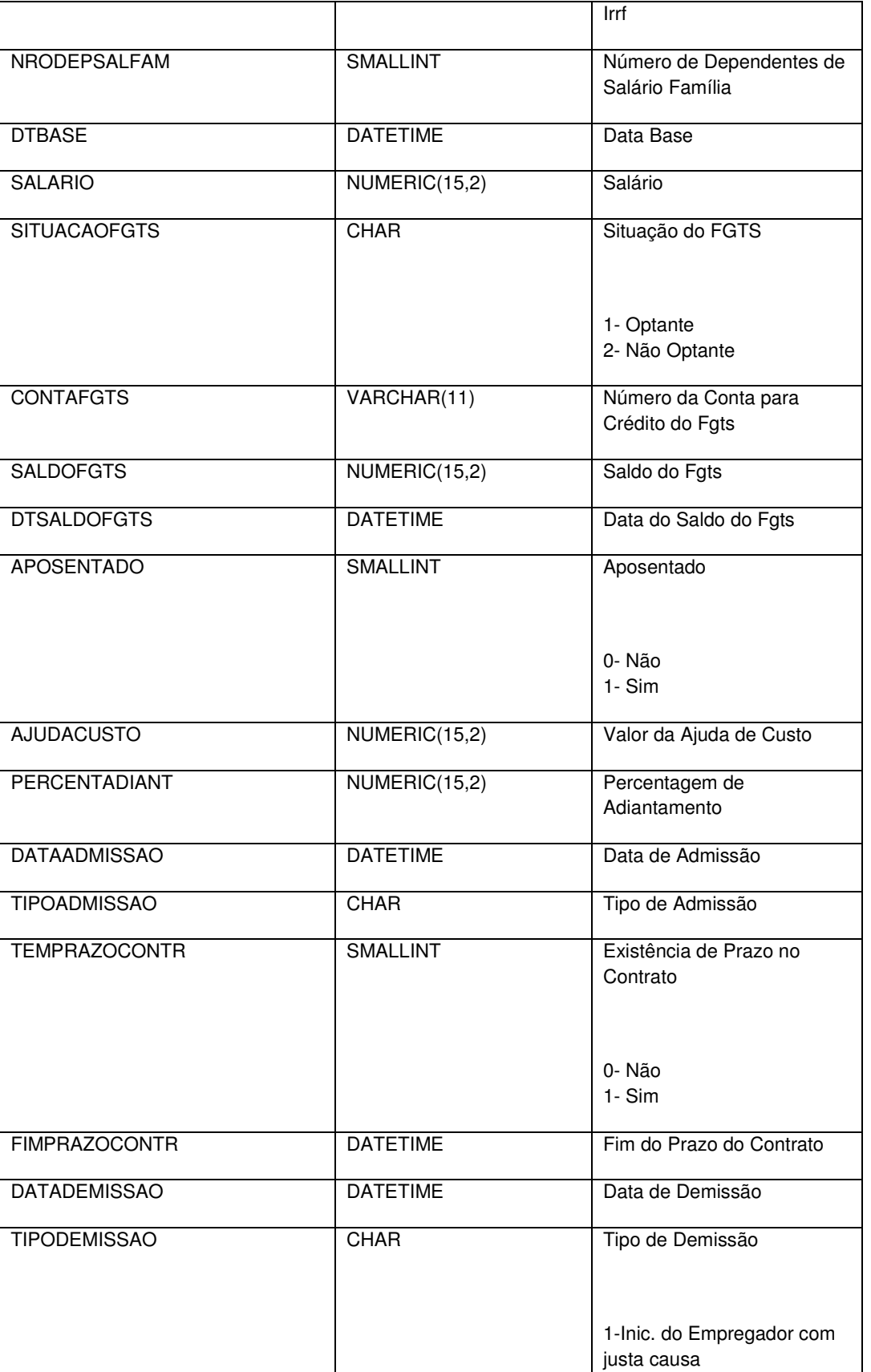

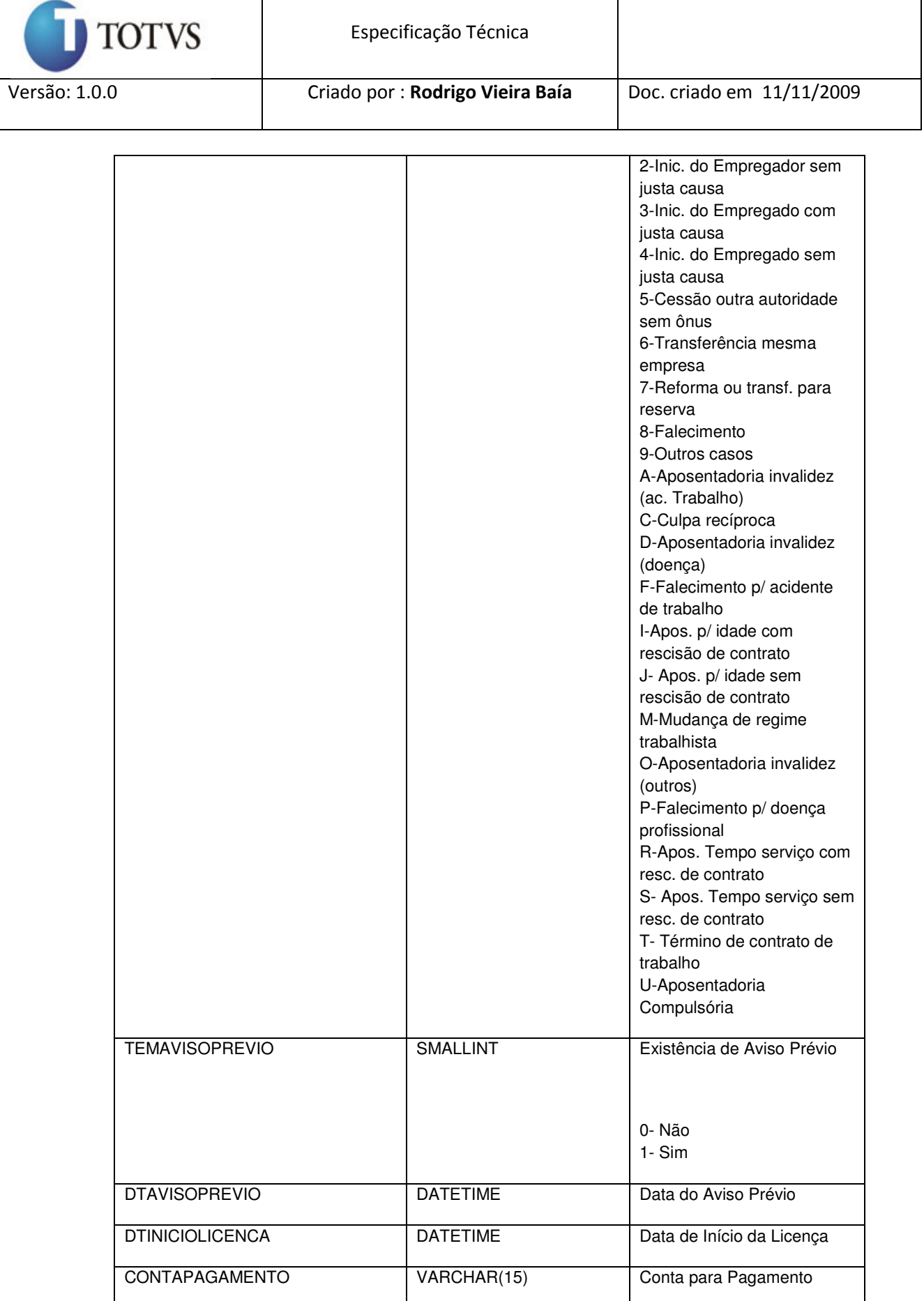

MEMBROSINDICAL SMALLINT Membro Sindical

٦

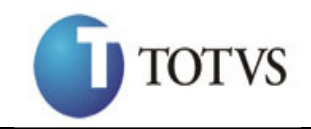

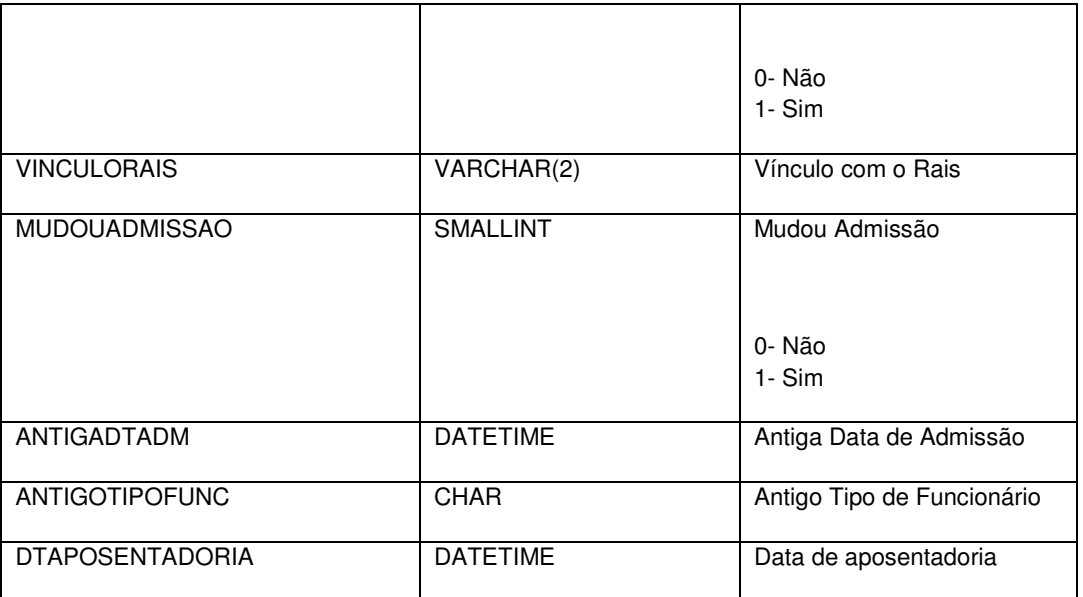

#### Tabela **PPESSOA**:

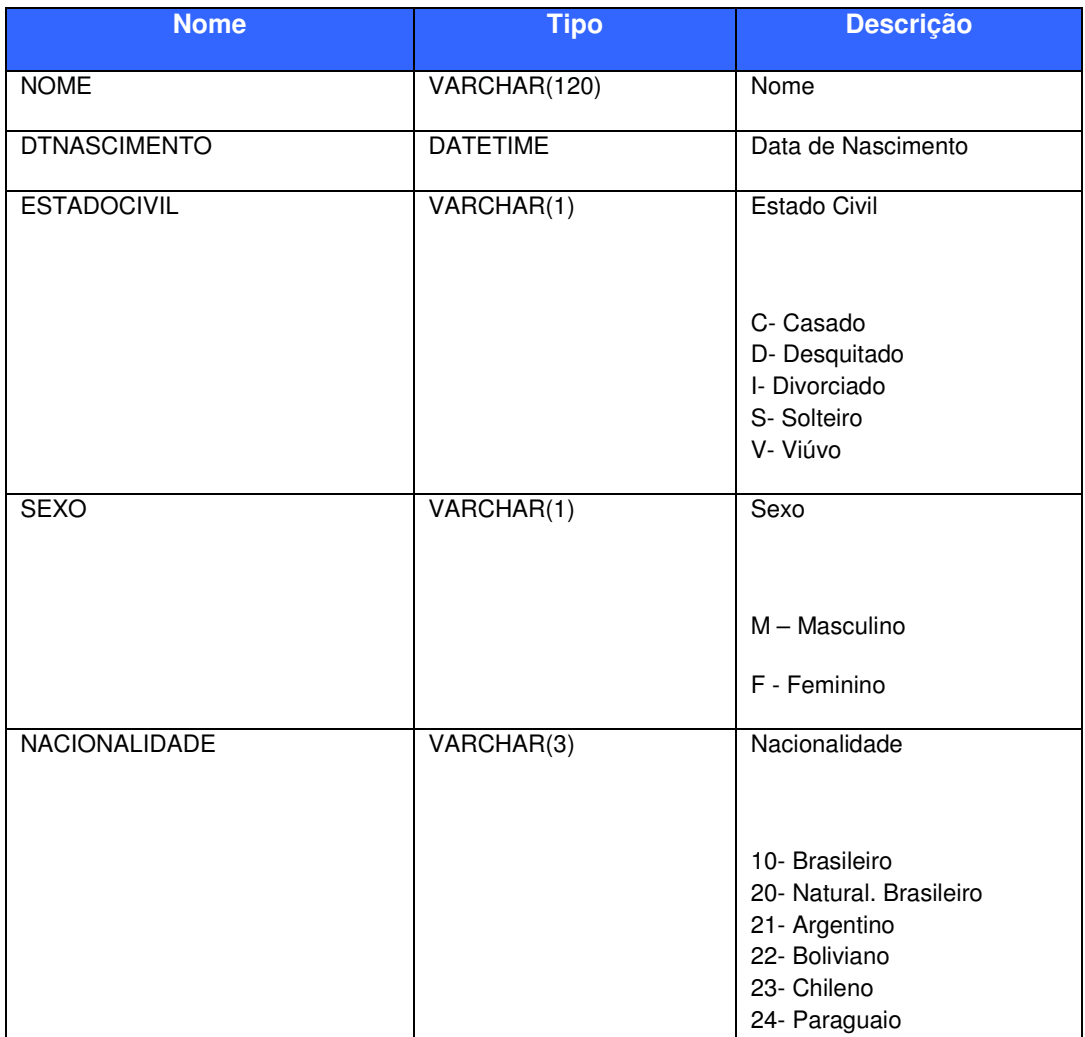

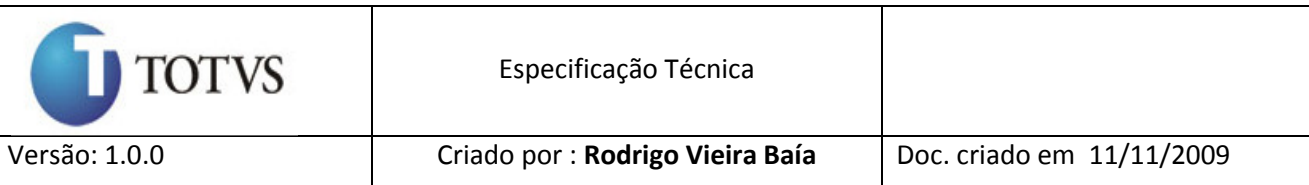

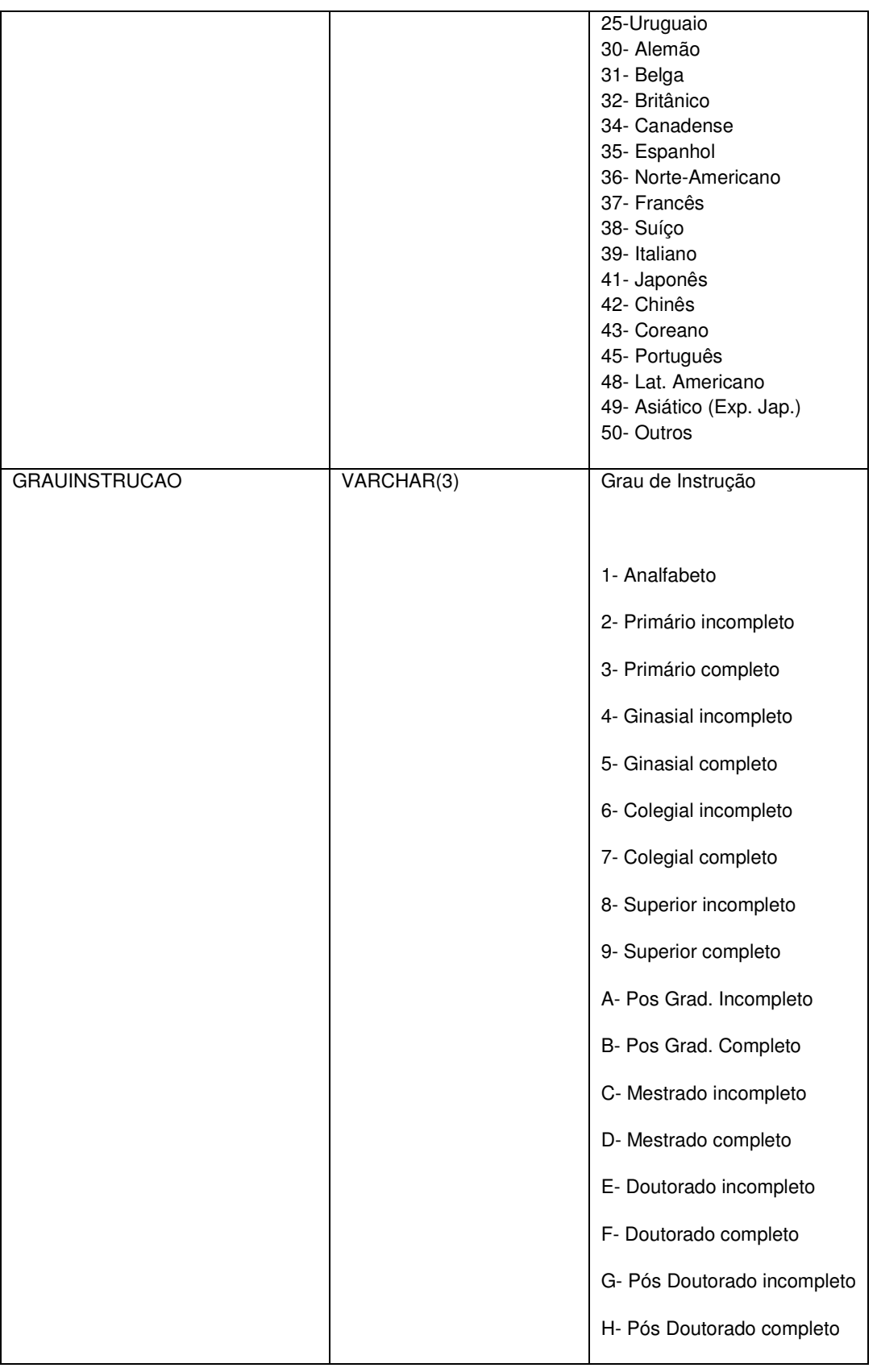

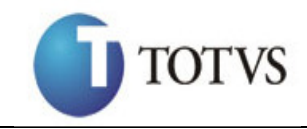

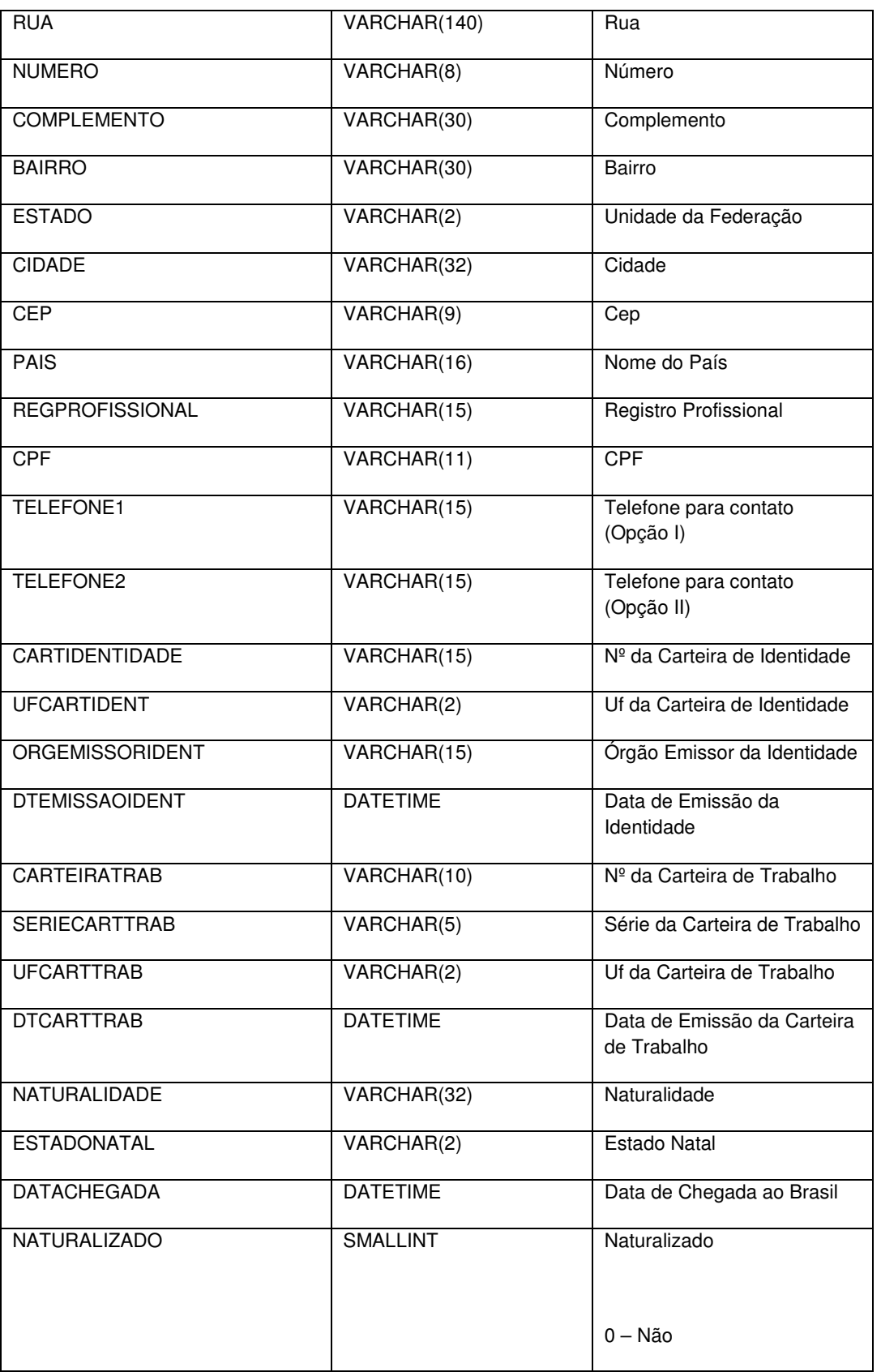

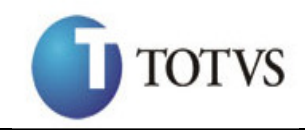

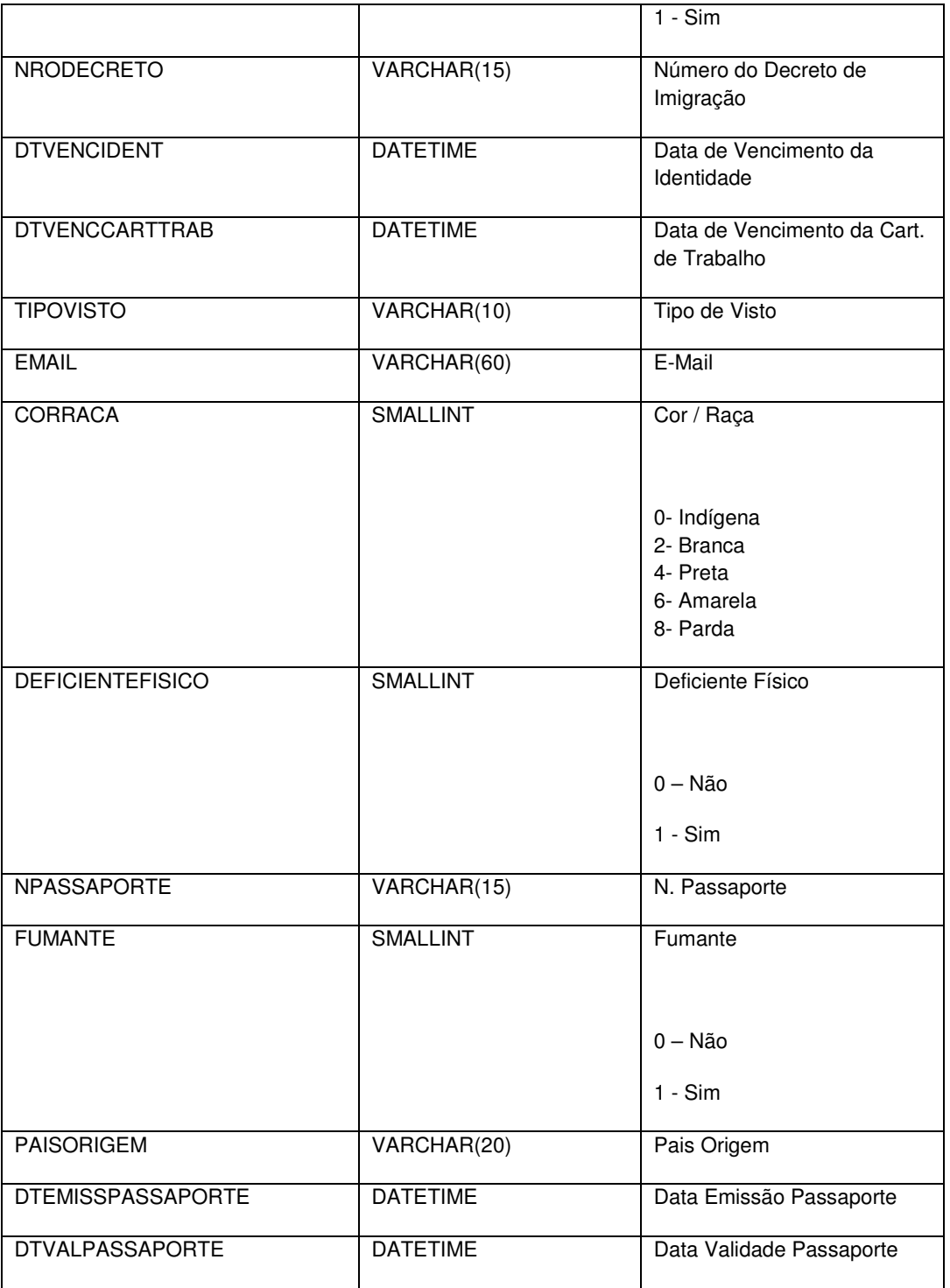

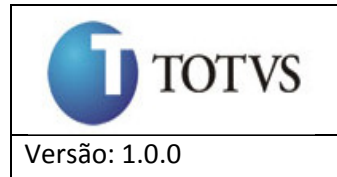

#### **No RM Conector.**

Será criado no RM Conector um Método **GetFuncionario** que será chamado pelo o Modulo de Acesso ao serviço MessageQueue do JBoss, caso o XML conter todos os campos necessários e o usuário e senha tenha permissão para executar este método deverá ser feito uma chamada ao **DATASERVER** do RM Labore de **ConsultaFuncionario**. Este método deverá buscar o código da coligada pelo o CNPJ vindo do XML. Abaixo segue o modelo do XML que estará no corpo da mensagem.

Exemplo de preenchimento do XML:

**<consultaFuncionarios> <CNPJ>CNPJ DA EMPRESA</CNPJ> <CPF>99999999999</CPF> <Matricula>XXXXXXXXXXXX</Matricula> <DataLimiteAdmissao>DD/MM/AAAA</DataLimiteAdmissao> <CodigoSituacao>X</CodigoSituacao> </consultaFuncionarios>** 

Exemplo de retorno do XML:

**<consultaFuncionarios> <CNPJ>99.999.999/9999-99</CNPJ> <NomeEmpresa>TESTE</NomeEmpresa> <QtdeFuncionarios>999999</QtdeFuncionarios> <funcionarios> <funcionario id="CÓDIGO DO FUNCIONARIO NO ERP"> <CPF>CPF DO FUNCIONÁRIO</CPF> <Nome>NOME DO FUNCIONÁRIO</Nome> <Salario>999999.99</Salario>** 

 *... ... ... ... ... ...***... ... Demais campos** 

 *... ... ... ... ... ...***... ... </funcionario> <funcionario id="CÓDIGO DO FUNCIONARIO NO ERP"> <CPF>CPF DO FUNCIONÁRIO</CPF> <Nome>NOME DO FUNCIONÁRIO</Nome> <Salario>999999.99</Salario>**   *... ... ... ... ... ...***... ...** 

 **Demais campos** 

 *... ... ... ... ... ...***... ... </funcionario>** 

 **</funcionarios> </consultaFuncionarios>**

**A forma de autenticação será implementada como descrito no item** Modulo de segurança do Serviço **deste documento item Message Queue.**

# **6.4.2. Serviço de Folha de Pagamento No RM Labore.**

Será criado no RM Labore um **DATASERVER** onde será disponibilizado um método, **ConsultaStatusFolha**, que retornará o status da folha de pagamento, este método terá os seguintes parâmetros.

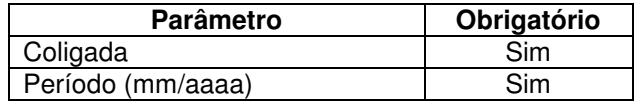

Esta consulta deverá ser feita na tabela **PPARAM**.

Os campos de referência para a consulta na tabela **PPARAM** é **CODCOLIGADA, MESCOMP** e **ANOCOMP**.

O retorno desta consulta deverá ser.

**Coligada** – Código da Coligada; **CGC** – CGC/Cnpj da Coligada;

**MÊS** – Mês de referência (MM/AAAA);

**STATUS** – Informa o status da folha;

A – a folha continua em aberto, aceitando inclusão de lançamentos automáticos, ou seja, enviados diretamente pelo Tools, como, por exemplo a inclusão de um novo empréstimo de um funcionário

F – a folha encontra-se fechada, não aceitando inclusão de lançamentos

#### **6.4.2.1. Regra**

Para o status da folha ser considerada como **ABERTA** o parâmetros **Período de Referencia** deverá ser maior que o **MESCOMP** e **ANOCOMP**, caso contrario a folha estará **FECHADA**.

#### **No RM Conector.**

Será criado no RM Conector um Método **ConsultaStatusFolha**, que será chamado pelo Modulo de Acesso ao serviço MessageQueue do JBoss, a Action fará uma chamada no **DATASERVER** do RM Labore de **ConsultaStatusFolha**. A assinatura do web método deverá ser feita como mostra abaixo.

Exemplo de preenchimento do XML:

**<SituacaoFolhaPagamento> <CNPJ>CNPJ DA EMPRESA</CNPJ> <Mes>MM/AAAA</Mes> </SituacaoFolhaPagamento>**

Exemplo de retorno do XML:

**<SituacaoFolhaPagamento> <CNPJ>CNPJ DA EMPRESA</CNPJ> <Mes>MM/AAAA</Mes>** 

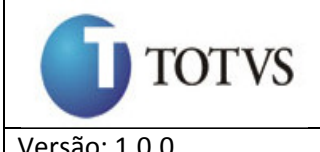

 **<Status>XX</Status>** 

**</SituacaoFolhaPagamento>** 

Onde:

- CNPJ CNPJ da empresa que se deseja saber o status da folha de pagamento
- Mês Mês referência da folha
- Status Indica o status da folha de pagamento, onde:
	- A a folha continua em aberto, aceitando inclusão de lançamentos automáticos, ou seja, enviados diretamente pelo Tools, como, por exemplo, a inclusão de um novo empréstimo de um funcionário

F – a folha encontra-se fechada, não aceitando inclusão de lançamentos

**A forma de autenticação será implementada como descrito no item** Modulo de

segurança do Serviço **deste documento.** 

# **6.4.3. Serviço de cadastro de empréstimo**

#### **No RM Labore.**

Será criado no RM Labore um **DATASERVER** onde será disponibilizado um método **CadastraEmprestimo**, contendo os seguintes parâmetros.

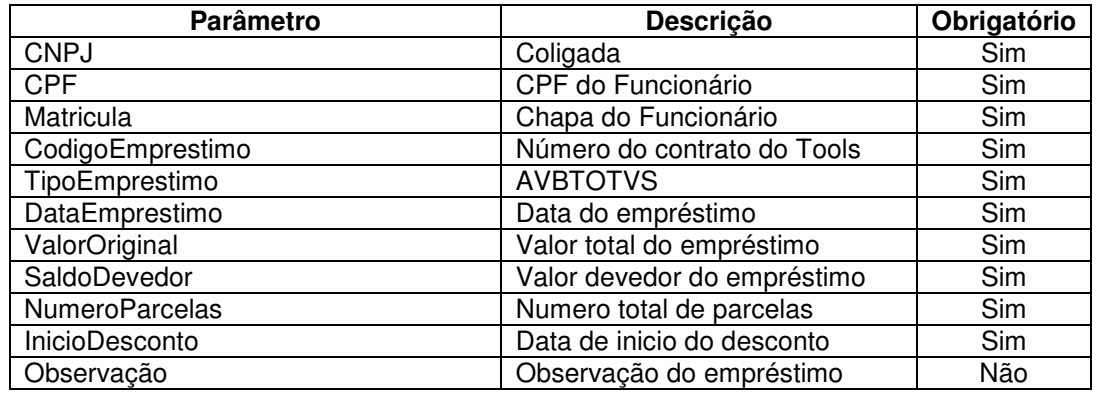

Deverá ser convertido o CNPJ da empresa pelo o código da COLIGADA através da tabela **GCOLIGADA**.

Estas informações deverão ser inseridas na tabela **PFEMPRT,** atendendo as condições do item **3.5.1** contido neste documento.

O método **CadastraEmprestimo** deverá retorna o resultado desta ação.

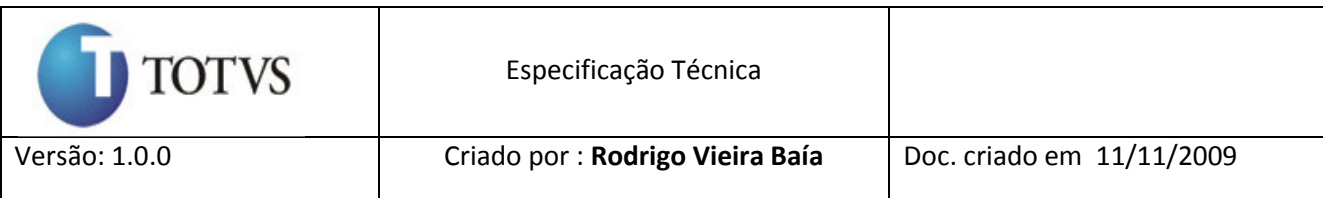

#### Tabela: **PFEMPRT**

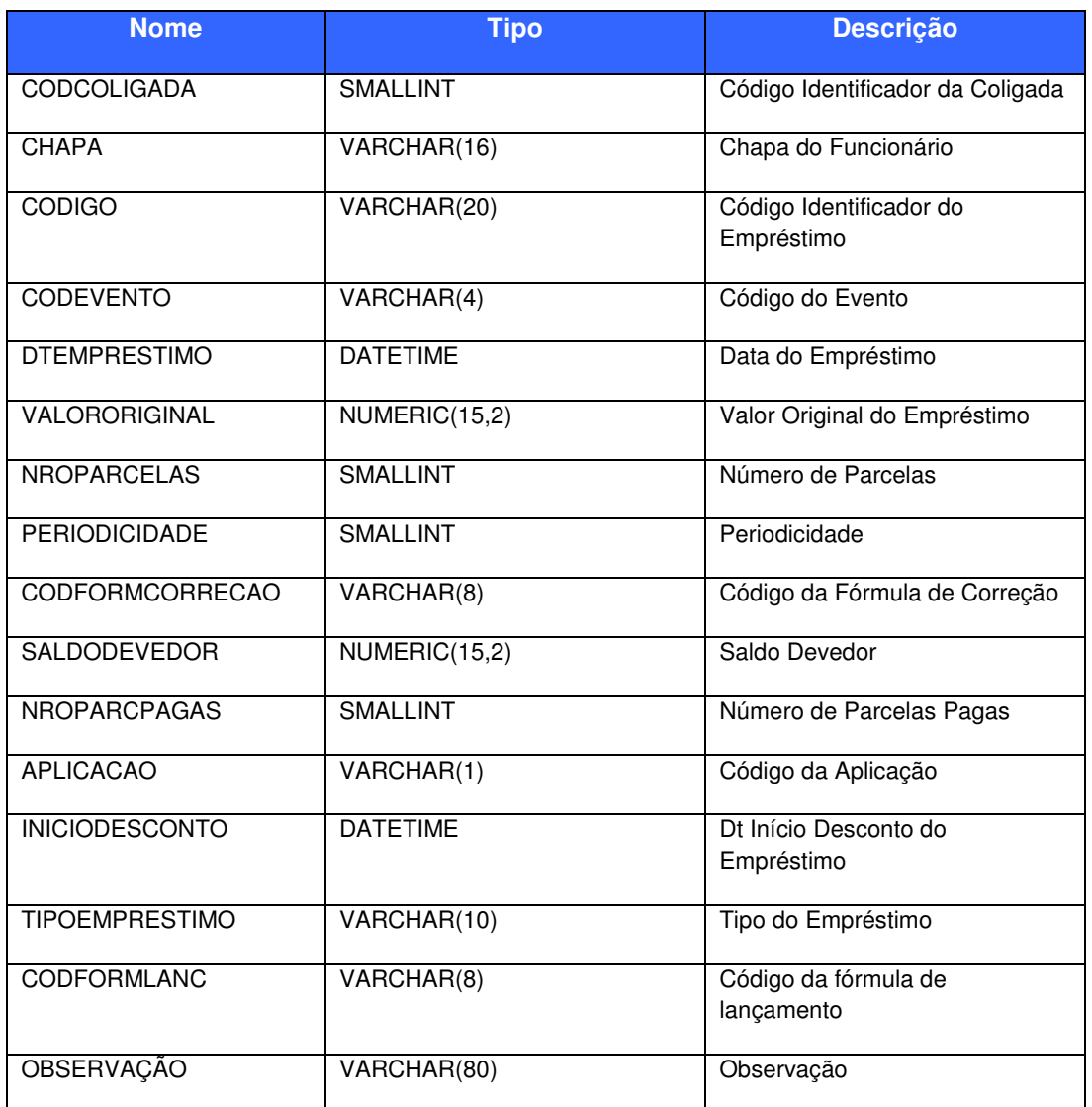

#### **6.4.3.1. Condição**

6.4.3.2. O funcionário não poderá estar demitido, caso o funcionário esteja o empréstimo não deverá ser feito.

6.4.3.3. O tipo de empréstimo não poderá ser diferente de AVBTOTVS, caso seja o empréstimo não deverá ser feito.

6.4.3.4. O conjunto CODCOLIGADA, CHAPA E CODIGO (Emprestimo) não poderão existir na tabela **PFEMPRT,** este conjunto e chave primaria na tabela.

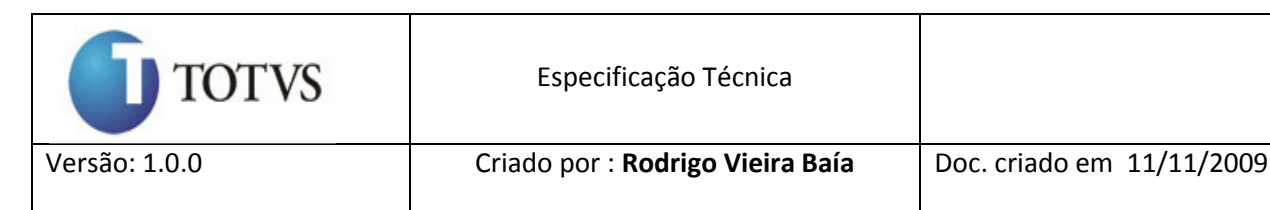

# **Do RM Conector.**

Será criado no RM Conector um método **IncluiEmprestimo**, que fará uma chamada ao **DATASERVER** do RM Labore **CadastraEmprestimo**. A assinatura do método ser feita como mostra abaixo:

Public string IncluiEmprestimo(string xml);

Exemplo de preenchimento do XML:

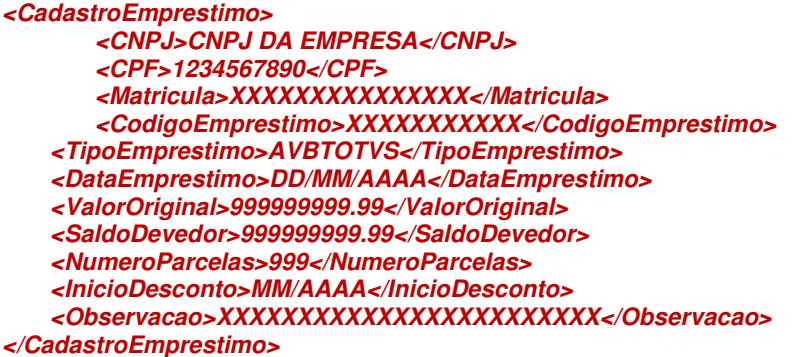

Onde:

- CNPJ CNPJ da empresa na qual o funcionário está alocado
- CPF CPF do funcionário que solicitou o empréstimo
- Matricula Matrícula (ou chapa) do funcionário
- CodigoEmprestimo Neste campo será enviado o número do contrato no Tools. Esta será a informação pertinente para o link entre o empréstimo nos dois sistemas
- TipoEmprestimo Será passada a string fixa "AVBTOTVS"
- DataEmprestimo Data na qual o empréstimo foi realizado
- ValorOriginal Valor que o funcionário solicitou emprestado
- SaldoDevedor Somatório do valor de todas as propostas devidas
- NumeroParcelas Número de prestações necessárias para que o empréstimo seja quitado
- InicioDesconto Mês (MM/AAAA) a partir do qual o empréstimo deve ser debitado automaticamente na folha de pagamento
- Observacao Será enviado um texto explicando a financeira associada ao empréstimo e o telefone de contato para quaisquer eventuais problemas

#### Este serviço deve retornar o seguinte XML:

```
<CadastroEmprestimo> 
<CNPJ>CNPJ DA EMPRESA</CNPJ> 
<CPF>1234567890</CPF> 
        <Matricula>XXXXXXXXXXXXXXX</Matricula>
        <CodigoEmprestimo>XXXXXXXXXXX</CodigoEmprestimo> <Retorno>9</Retorno>
       <Mensagem>XXXXXXXXXXXXXXXXXXXXXXXXXXX</Mensagem>
</CadastroEmprestimo>
```
Onde:

- **CNPJ** CNPJ da empresa na qual o funcionário está alocado
- **CPF** CPF do funcionário que solicitou o empréstimo
- **Matricula** Matrícula (ou chapa) do funcionário
- **CodigoEmprestimo** Número do contrato enviado na chamada do serviço

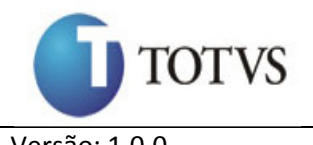

- **Retorno** Indica se a execução o correu com sucesso (1) ou não (0). No caso de erro se o funcionário ter sido demitido, retornar -1.
- **Mensagem** Campo utilizado para descrever algum eventual problema no cadastro do empréstimo

**Caso ocorra alguma erro na tentativa de incluir um empréstimo deverá ser retornado uma string no formato de XML do log de erro.** 

**A forma de autenticação será implementada como descrito no item**  Modulo de segurança do Serviço **deste documento no item Message Queue.**

#### **6.4.4. Processo de baixa de parcelas de empréstimo**

No processo de baixa de parcelas de empréstimo será feito em 3 etapas como descrito abaixo.

#### **6.4.4.1. Inicio de Envio de Pré-baixa**

#### **Do RM Labore.**

No modulo de Liberar Competência tanto na versão Delphi quanto na Versão .Net deverá ser implementado ao seu código uma chamada a uma **Action** do Conector passando como parâmetro a Coligada e o mês/ano de competência a execução desta Action dará **início de envio de pré-baixa no Tools.** 

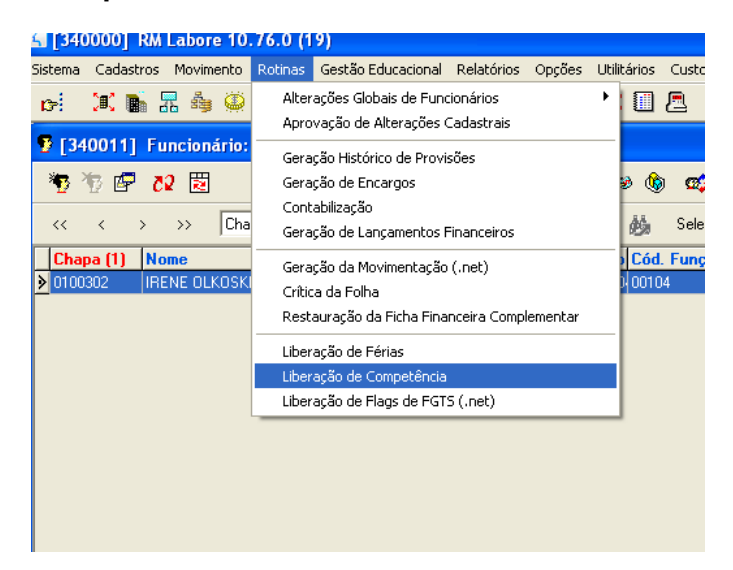

#### **Do RM Conector.**

No conector será criado uma **Action** que fará acesso ao WebService da Tools executando o web método **IniciarRecepcaoPreBaixasERP** que receberá como parametro uma string no formato xml que mostra no exemplo abaixo.

<InicioEnvioPreBaixa> <CNPJ>CNPJ DA EMPRESA</CNPJ> <MesReferencia>MM/AAAA<MesReferencia>

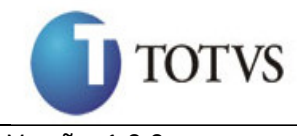

 <usuario>XXXXXXXXXXXXXXXXX</usuario> <senha>XXXXXXXXXXXXXXXXXXX</senha> </InicioEnvioPreBaixa>

#### Onde:

- **CNPJ** CNPJ da empresa da folha de pagamento
- **MesReferencia** Mês (MM/AAAA) referência da folha de pagamento
- **Usuario** Usuário fornecido pela RM para o acesso ao serviço.
- **Senha** Senha do usuário fornecido pela RM para o acesso ao serviço, o conteúdo deste campo estará codificado com o algoritmo Base64.

Este serviço deve retornar o seguinte XML:

```
<InicioEnvioPreBaixa> 
    <CNPJ>CNPJ DA EMPRESA</CNPJ> 
    <MesReferencia>MM/AAAA<MesReferencia> 
    <CodigoLote>XXXXXX<CodigoLote> 
   <Mensagem>XXXXXXXXXXXXXXXXXXXXXXXXXXX</Mensagem>
</InicioEnvioPreBaixa>
```
Onde:

- **CNPJ** CNPJ da empresa da folha de pagamento
- **MesReferencia** Mês (MM/AAAA) referência da folha de pagamento
- **CodigoLote** Código do processamento, esse valor deve ser informado pelos serviços de envio de pré baixa e de finalização do processamento para agrupar os registros

**Mensagem** – Caso o código do lote volte em branco é porque houve um erro na inicialização do serviço, como, por exemplo, um lote já aberto para o mesmo mês.

**A forma de autenticação será implementada como descrito no item**  Modulo de segurança do Serviço **deste documento no item WebService JBOSS.**

#### **6.4.4.2. Envio de Pré-Baixa**

#### **Do RM Labore.**

Será criado no RM Labore um **DATA SERVER** onde disponibilizará um método **BuscaBaixaParcela**, este metodo devera retorna uma lista com todas as parcelas que foram baixadas no periodo informado. Conforme parametros abaixo.

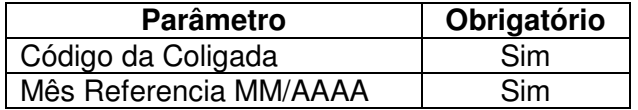

A sentença SQL que listará estes registros segue logo abaixo.

SELECT GCOLIGADA.CGC, PFEMPRT.CODCOLIGADA, PFEMPRT.CHAPA, PPESSOA.CPF, PFEMPRT.CODIGO, (PFEMPRT.VALORORIGINAL/NROPARCELAS)as VALORPARCELA, PFFINANC.VALOR VALORDEBITADO, NROPARCPAGAS FROM PFUNC, FEMPRT,PFFINANC, GCOLIGADA, PPESSOA WHERE GCOLIGADA.CODCOLIGADA = PFEMPRT.CODCOLIGADA AND GCOLIGADA.CODCOLIGADA = PFFINANC.CODCOLIGADA AND PFEMPRT.CODCOLIGADA = PFFINANC.CODCOLIGADA AND PFEMPRT.CHAPA = PFFINANC.CHAPA AND PFUNC.CHAPA = PFEMPRT.CHAPA AND PFUNC.CHAPA = PFFINANC.CHAPA AND PPESSOA.CODIGO = PFUNC.CODPESSOA AND PFUNC.CODCOLIGADA = GCOLIGADA.CODCOLIGADA AND

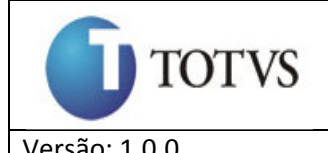

PFUNC.CODCOLIGADA = PFEMPRT.CODCOLIGADA AND PFUNC.CODCOLIGADA = PFFINANC.CODCOLIGADA AND TIPOEMPRESTIMO = 'AVBTOTVS' AND PFEMPRT.CODCOLIGADA = :CODCOLIGADA AND PFFINANC.MESCOMP = :MESCOMP AND PFFINANC.ANOCOMP = :ANOCOMP

### **Do RM Conector.**

Será criado no RM Conector um método **ExecutarPreBaixa** que enviará ao tools todos registros de funcionarios que teve o desconto em folha de seu emprestimo este envio será feito atraves de um webservice o web metodo ReceberPreBaixasERP que será chamado e receberá como parametro uma string no formato como mostra abaixo:

#### <EnvioPreBaixa> <CNPJ>CNPJ DA EMPRESA</CNPJ> <CodigoLote>XXXXXX<CodigoLote> <MesReferencia>MM/AAAA<MesReferencia> <CPF>1234567890</CPF> <Matricula>XXXXXXXXXXXXXXX</Matricula> <CodigoEmprestimo>XXXXXXXXXXX</CodigoEmprestimo> <ValorParcela>999999999.99</ValorParcela> <ValorDebitado>999999999.99</ValorDebitado> <NumeroParcela>999</NumeroParcela> <Mensagem>XXXXXXXXXXXXXXXXXXXXXX</Mensagem> <usuario>XXXXXXXXXXXXXXXXX</usuario> <senha>XXXXXXXXXXXXXXXXXXX</senha> </EnvioPreBaixa>

Onde:

- **CNPJ** CNPJ da empresa na qual o funcionário está alocado
- **CodigoLote** Código do processamento, retornado pelo serviço de **início de processamento**
- **CPF** CPF do funcionário que solicitou o empréstimo
- **Matricula** Matrícula (ou chapa) do funcionário
- **CodigoEmprestimo** Neste campo será enviado o número do contrato no Tools, recebido no momento do cadastro do empréstimo
- **ValorParcela** Valor da parcela que foi enviado pelo Tools no momento do cadastro do empréstimo
- **ValorDebitado** Valor que efetivamente foi debitado na folha de pagamento
- **NumeroParcela** Número da prestação que está sendo debitada
- **Mensagem** Caso o valor da parcela seja diferente do valor efetivamente debitado, neste campo deverá ser enviado o motivo
- **Usuario** Usuário fornecido pela RM para o acesso ao serviço.
- **Senha** Senha do usuário fornecido pela RM para o acesso ao serviço, o conteúdo deste campo estará codificado com o algoritmo Base64.

Este serviço deve retornar o seguinte XML:

<EnvioPreBaixa>

 <sup>&</sup>lt;CNPJ>CNPJ DA EMPRESA</CNPJ>

 <sup>&</sup>lt;CPF>1234567890</CPF>

 <sup>&</sup>lt;Matricula>XXXXXXXXXXXXXXX</Matricula>

 <sup>&</sup>lt;CodigoEmprestimo>XXXXXXXXXXX</CodigoEmprestimo>

 <sup>&</sup>lt;Retorno>9</Retorno>

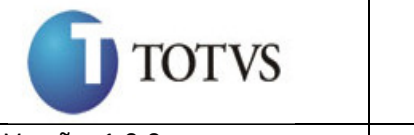

<Mensagem>XXXXXXXXXXXXXXXXXXXXXXXXXXXX</Mensagem> </EnvioPreBaixa>

#### Onde:

- **CNPJ** CNPJ da empresa na qual o funcionário está alocado
- **CPF** CPF do funcionário que solicitou o empréstimo
- **Matricula** Matrícula (ou chapa) do funcionário
- **CodigoEmprestimo** Número do contrato enviado na chamada do serviço
- **Retorno** Indica se a execução o correu com sucesso (1) ou não (0)
- **Mensagem** Campo utilizado para descrever algum eventual problema no cadastro do empréstimo

**Para cada registro enviado e que o retorno foi diferente de sucesso o RM Conector deverá gerar um Log deste erro e continuar enviando os registros ate finalizar todo o processo.** 

**A forma de autenticação será implementada como descrito no item**  Modulo de segurança do Serviço **deste documento no item WebService JBOSS.**

#### **6.4.4.3. Fim de envio de pré baixa**

#### **Do RM Labore.**

Neste processo o RM Labore não irá ter nenhuma ação, pois este consta apenas em retornar uma mensagem para a Tools informando que finalizou o processo de envio de pré-baixa.

#### **Do RM Conector.**

Será criado no RM Conector o método **FinalizarPreBaixa** que enviara ao Tools uma string no formato abaixo informando que terminou as baixas de parcelas no ERP, este envio será através de uma chamada de um WebService, o método a ser chamado é o **FinalizarRecepcaoPreBaixasERP**.

<FimEnvioPreBaixa> <CNPJ>CNPJ DA EMPRESA</CNPJ> <MesReferencia>MM/AAAA<MesReferencia> <CodigoLote>XXXXXX<CodigoLote> <usuario>XXXXXXXXXXXXXXXXX</usuario> <senha>XXXXXXXXXXXXXXXXXX</senha> </FimEnvioPreBaixa>

Onde:

- **CNPJ** CNPJ da empresa da folha de pagamento
- **MesReferencia** Mês (MM/AAAA) referência da folha de pagamento
- **CodigoLote** Código do processamento, retornado pelo serviço de início de processamento
- **Usuario** Usuário fornecido pela RM para o acesso ao serviço.

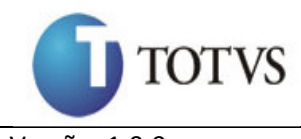

• **Senha** – Senha do usuário fornecido pela RM para o acesso ao serviço, o conteúdo deste campo estará codificado com o algoritmo Base64.

Este serviço deve retornar o seguinte XML:

```
<FimEnvioPreBaixa> 
    <CNPJ>CNPJ DA EMPRESA</CNPJ> 
    <MesReferencia>MM/AAAA<MesReferencia> 
    <CodigoLote>XXXXXX<CodigoLote> 
   <Retorno>XXXXXX<Retorno>
   <Mensagem>XXXXXXXXXXXXXXXXXXXXXXXXXXX</Mensagem>
</FimEnvioPreBaixa>
```
Onde:

- **CNPJ** CNPJ da empresa da folha de pagamento
- **MesReferencia** Mês (MM/AAAA) referência da folha de pagamento
- **CodigoLote** Código do processamento, retornado pelo serviço de início de processamento
- **Retorno** Indica se a execução o correu com sucesso (1) ou não (0)
- **Mensagem** Mensagem que descreve algum possível erro no encerramento de um lote de pré-baixas.

**A forma de autenticação será implementada como descrito no item**  Modulo de segurança do Serviço **deste documento no item WebService JBOSS.**

#### **6.4.5. Processo de Demissão**

O processo de demissão será feito em 2 etapas a 1ª adicionar a opção de acrescentar ou não o debito de empréstimo de averbação ao calculo de rescisão, a 2ª etapa consiste em efetivar a rescisão de contrato.

#### **6.4.5.1. Calcular a Rescisão de Contrato**

#### **Do RM Labore.**

No RM Labore será criado um **DATA SERVER** que disponibilizará o método **BuscaEmprestimo**, que receberá os seguintes parametros.

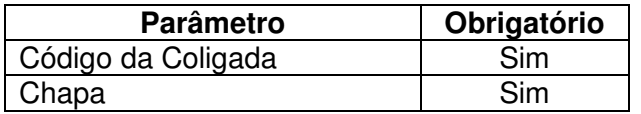

Este método deverá buscar o emprestimo do tipo **AVBTOTVS** e retorna as informações abaixo.

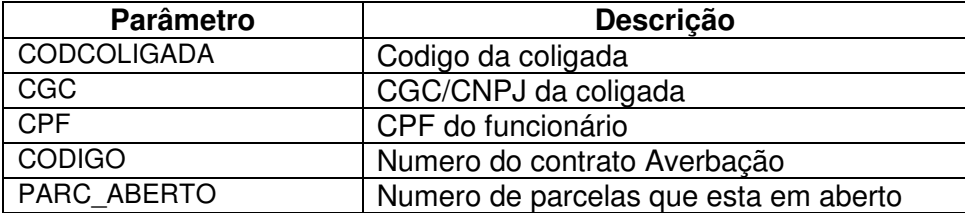

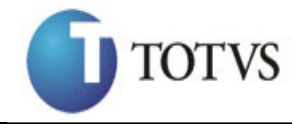

(NROPARCELAS – NROPARCPAGAS)

No RM Labore será criado um **DATA SERVER** que disponibilizara o método **AtualizaSaldoDevedor**, que recebera os seguintes parametros.

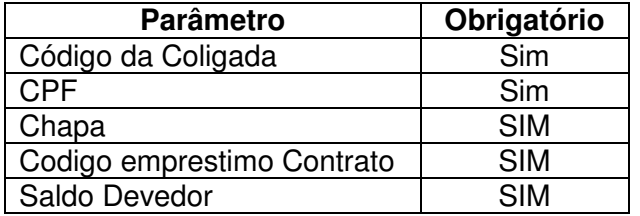

Este método deverá atualizar o campo **SALDOATUALIZADO** da tabela **PFEMPRT**.

No RM Labore deverá ser feito uma implementação tanto na versão Delphi quanto na .Net como mostra abaixo.

No modulo de demissão deverá ser acrescentado a opção de incluir o empréstimo de averbação Tools no calculo da rescisão de contrato do funcionário. Abaixo segue a tela que deverá ser feito esta alteração.

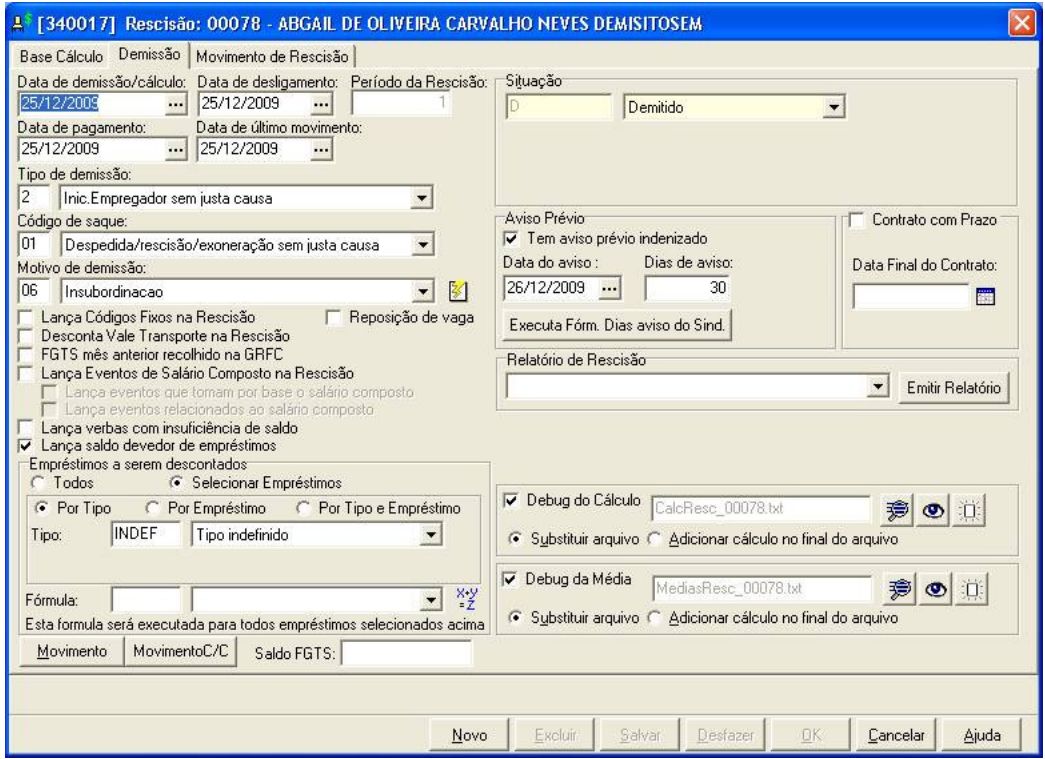

Caso o usuário escolha em lançar o saldo devedor do empréstimo do tipo averbação Tools ao calculo de rescisão de contrato e salvar essa configuração, o RM

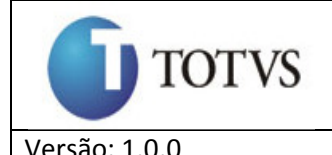

Labore deverá executar uma Action ConRecisaoContratoAction do RM Conector passando os parâmetros abaixo.

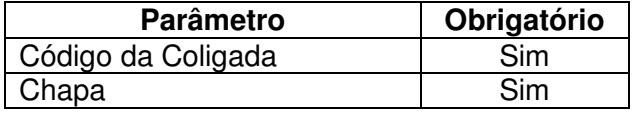

 Na tela abaixo deverá conter um campo que informe o saldo devedor atualizado do empréstimo de averbação tools.

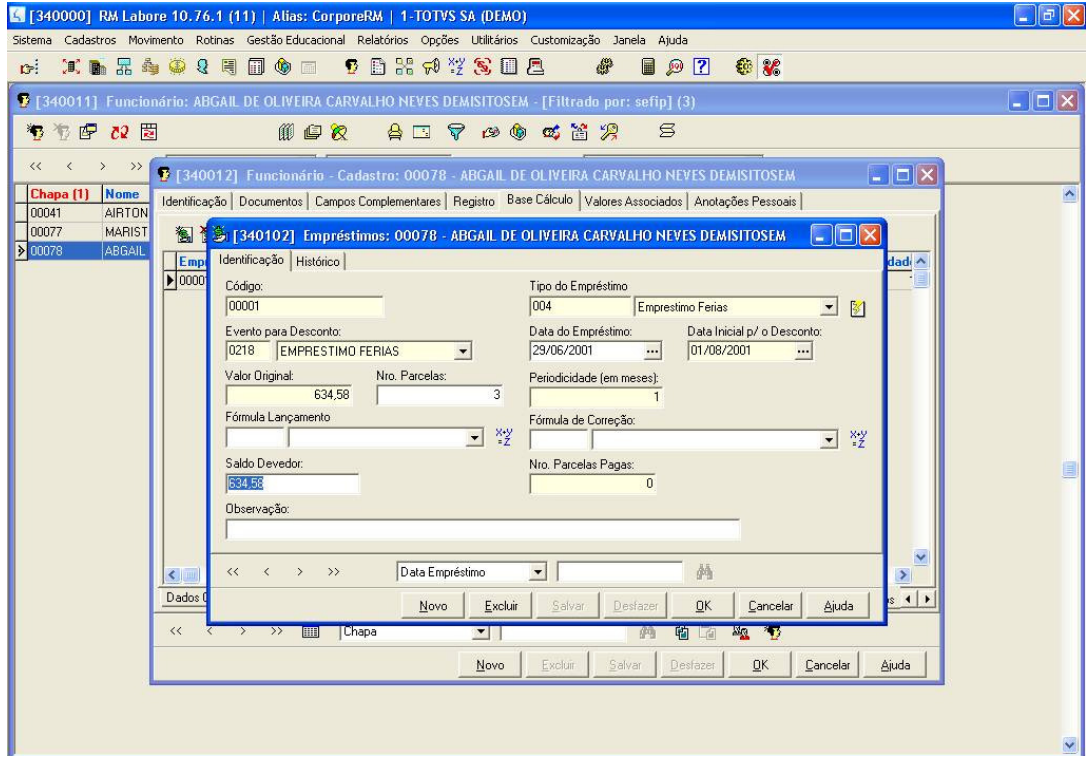

Na tabela **PFEMPRT** deverá ser criado um novo campo **SALDOATUALIZADO** que será utilizado para armazenar o saldo devedor de emprestimo de averbação Tools

#### **Do RM Conector.**

Será criado no RM Conector uma Action ConRecisaoContratoAction que solicitará ao Tools a informação do saldo devedor de emprestimo de um funcionario, esta solicitação será feita atraves do o webmetodo **CalcularSaldoDevedorOrigem** que recebera como parametro uma string contendo as informações como mostra abaixo.

```
<CalculaSaldoDevedor> 
    <CNPJ>CNPJ DA EMPRESA</CNPJ> 
    <CPF>1234567890</CPF> 
    <Matricula>XXXXXXXXXXXXXXX</Matricula> 
    <CodigoEmprestimo>XXXXXXXXXXX</CodigoEmprestimo> 
    <ParcelasEmAberto>99</ParcelasEmAberto> 
    <usuario>XXXXXXXXXXXXXXXXX</usuario>
```
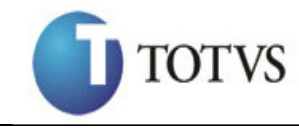

 <senha>XXXXXXXXXXXXXXXXXXX</senha> </CalculaSaldoDevedor>

Onde:

- **CNPJ** CNPJ da empresa da folha de pagamento
- **CPF** CPF do funcionário que solicitou o empréstimo e está sendo desligado da empresa
- **Matricula** Matrícula (ou chapa) do funcionário que está sendo desligado da empresa
- **CodigoEmprestimo** Neste campo será enviado o número do contrato no Tools, recebido no momento do cadastro do empréstimo
- **ParcelasEmAberto** Número de parcelas que ainda estão pendentes de débito do empréstimo
- **Usuario** Usuário fornecido pela Tools para o acesso ao serviço.
- **Senha** Senha do usuário fornecido pela Tools para o acesso ao serviço, o conteúdo deste campo estará codificado com o algoritmo **Base64**.

 Esta informação será informada através do **DATA SERVER** do RM Labore chamando o método **BuscaEmprestimo.**

Este serviço deve retornar o seguinte XML:

```
<CalculaSaldoDevedor> 
    <CNPJ>CNPJ DA EMPRESA</CNPJ> 
    <CPF>1234567890</CPF> 
    <Matricula>XXXXXXXXXXXXXXX</Matricula> 
    <CodigoEmprestimo>XXXXXXXXXXX</CodigoEmprestimo>
    <SaldoDevedor>9999999999.99</SaldoDevedor> 
   <Retorno>XXXXXX<Retorno>
   <Mensagem>XXXXXXXXXXXXXXXXXXXXXXXXXXXX</Mensagem>
</CalculaSaldoDevedor>
```
Onde:

- **CNPJ** CNPJ da empresa da folha de pagamento
- **CPF** CPF do funcionário que solicitou o empréstimo e está sendo desligado da empresa
- **Matricula** Matrícula (ou chapa) do funcionário que está sendo desligado da empresa
- **CodigoEmprestimo** Neste campo será retornado o número do contrato no Tools enviado na solicitação
- **SaldoDevedor** Valor atualizado do saldo devedor do contrato de empréstimo
- **Retorno** Indica se a execução o correu com sucesso (1) ou não (0)

**Mensagem** – Mensagem que descreve algum possível erro no cálculo do saldo devedor.

O retorno do WebService deverá ser passado para o **DATA SERVER** do RM Labore chamando o método **AtualizaSaldoDevedor** e passando os parametros necessários.

**A forma de autenticação será implementada como descrito no item**  Modulo de segurança do Serviço **deste documento no item WebService JBOSS.**

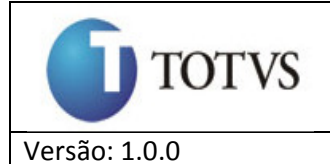

# **6.4.5.2. Efetiva Rescisão de Contrato Do RM Labore.**

Será criado no RM Labore um **DATASERVER** onde será disponibilizado um método **BuscarEmprestimoFuncionariosDemitidos**, conteudo o seguinte parametro.

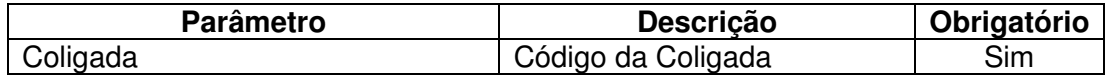

Este método tem como finalidade retornar uma lista de todos os funcionários demitidos conforme o parâmetro passado. Para cada registro da lista deverá conter as seguintes informações.

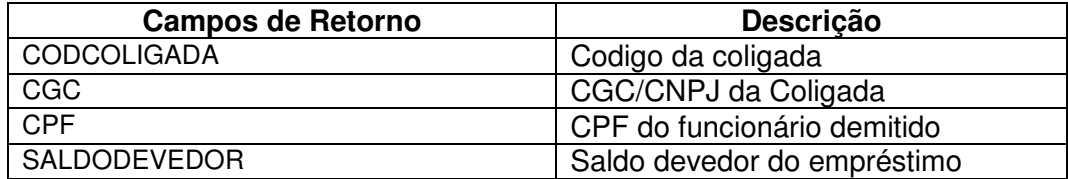

#### **Do RM Conector.**

Será criado no RM Conector será criado um método **EfetivarRecisao**, que receberá o seguinte parametro.

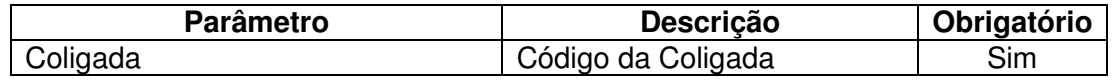

O método **EfetivarRecisao** será executado toda vez que a liberação de competência for gerada (veja o processo de envio de pré-baixa deste documento), ao ser executado o RM Conector ira chamar o DATA SERVER do RM Labore através do método **BuscarEmprestimoFuncionariosDemitidos**, e enviará cada registro encontrado no retorno deste metodo para o webmetodo **BaixarParcelasDemissaoFuncionario** do webservice da Tools, estes webmetodo receberá uma string como parametro no formato como mostra logo abaixo.

```
<EfetivacaoDemissao> 
    <CNPJ>CNPJ DA EMPRESA</CNPJ> 
    <CPF>1234567890</CPF> 
    <Matricula>XXXXXXXXXXXXXXX</Matricula> 
   <ValorDebitado>999999999.99</ValorDebitado> 
    <usuario>XXXXXXXXXXXXXXXXX</usuario> 
   <senha>XXXXXXXXXXXXXXXXXX</senha>
</EfetivacaoDemissao>
```
#### Onde:

- **CNPJ** CNPJ da empresa na qual o funcionário está alocado
- **CPF** CPF do funcionário que solicitou o empréstimo

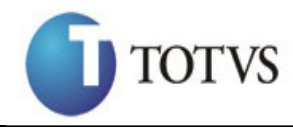

- **Matricula** Matrícula (ou chapa) do funcionário
- **ValorDebitado** Valor total que foi debitado na rescisão dos contratos de empréstimo que o funcionário possuía em aberto
- **Usuario** Usuário fornecido pela Tools para o acesso ao serviço.
- **Senha** Senha do usuário fornecido pela Tools para o acesso ao serviço, o conteúdo deste campo estará codificado com o algoritmo Base64.

Este serviço deve retornar o seguinte XML:

```
<EfetivacaoDemissao> 
    <CNPJ>CNPJ DA EMPRESA</CNPJ> 
    <CPF>1234567890</CPF> 
    <Matricula>XXXXXXXXXXXXXXX</Matricula> 
    <Retorno>9</Retorno> 
   <Mensagem>XXXXXXXXXXXXXXXXXXXXXXXXXXX</Mensagem>
</EfetivacaoDemissao>
```
Onde:

- **CNPJ** CNPJ da empresa na qual o funcionário está alocado
- **CPF** CPF do funcionário que solicitou o empréstimo
- **Matricula** Matrícula (ou chapa) do funcionário
- **Retorno** Indica se a execução o correu com sucesso (1) ou não (0)
- **Mensagem** Campo utilizado para descrever algum eventual problema na efetivação da demissão.

**A forma de autenticação será implementada como descrito no item**  Modulo de segurança do Serviço **deste documento no item WebService JBOSS.** 

# **6.4.6. Serviço de Quitação Antecipada de Averbação Do RM Labore.**

Será criado no RM Labore um **DATASERVER** onde será disponibilizado um método **QuitacaoAntecipada**, contendo os seguintes parâmetros.

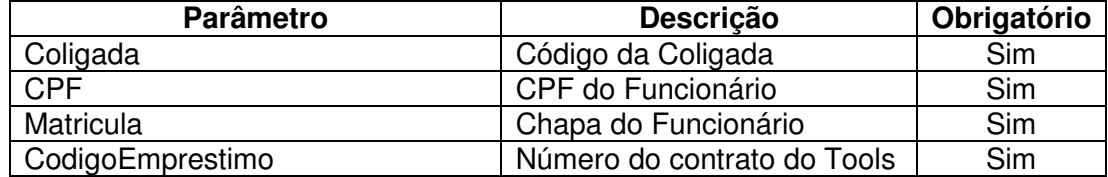

Este método deverá efetuar a quitação antecipada de empréstimo do tipo AVBTOTVS levando em consideração os parâmetros recebidos pelo o método.

Este processo será feito na tabela **PFEMPRT** atualizando o campo **SALDODEVEDOR** para **0,00** e igualar a parcela **NROPARCPAGAS** com **NROPARCELAS**.

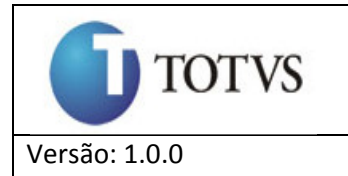

Na tabela **PFDESCEMPRT** será inserido um novo registro com os campos abaixo, para histórico.

#### Tabela: **PFDESCEMPRT**

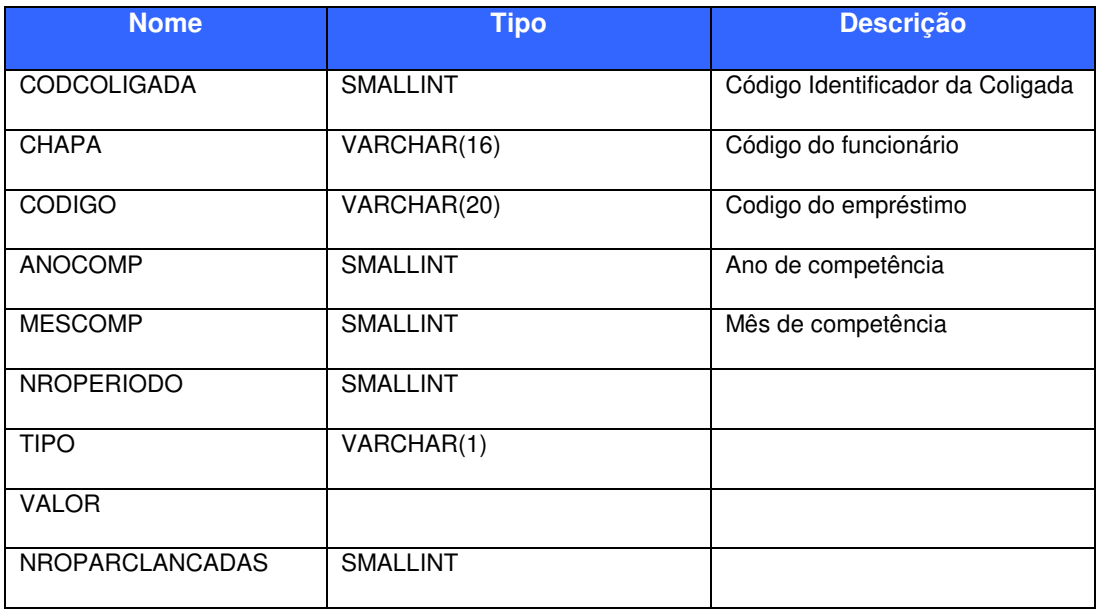

#### **Do RM Conector.**

Será criado no RM Conector o método **QuitacaoAntecipada**, que terá que passar para o método do **QuitacaoAntecipada** do **DATASERVER** do RM Labore os parâmetros abaixo:

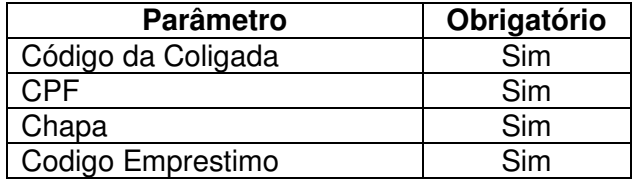

Estes parâmetros está contido na fila de messagem do Message Queue do JBOSS com o formato de XML como mostra abaixo.

**<CancelamentoAverbacao> <CNPJ>CNPJ DA EMPRESA</CNPJ> <CPF>1234567890</CPF> <Matricula>XXXXXXXXXXXXXXX</Matricula> <CodigoEmprestimo>XXXXXXXXXXX</CodigoEmprestimo> <usuario>XXXXXXXXXXXXXXXXX</usuario> <senha>XXXXXXXXXXXXXXXXXXX</senha> </CancelamentoAverbacao>**

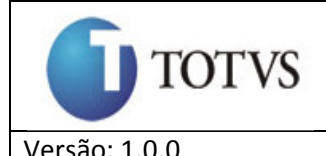

Onde:

- **CNPJ** CNPJ da empresa da folha de pagamento
- **CPF** CPF do funcionário que solicitou o empréstimo
- **Matricula** Matrícula (ou chapa) do funcionário
- **CodigoEmprestimo** Neste campo será enviado o número do contrato no Tools, recebido no momento do cadastro do empréstimo, que deve ter seus débitos em folha interrompidos pelo ERP
- **Usuario** Usuário fornecido pela RM para o acesso ao serviço.
- **Senha** Senha do usuário fornecido pela RM para o acesso ao serviço, o conteúdo deste campo estará codificado com o algoritmo Base64.

Após a validação do XML e do usuário e senha contido no XML o RM Conector ira chamar o método **QuitacaoAntecipada** do **DATA SERVER** do RM Labore passando os parametros abaixo:

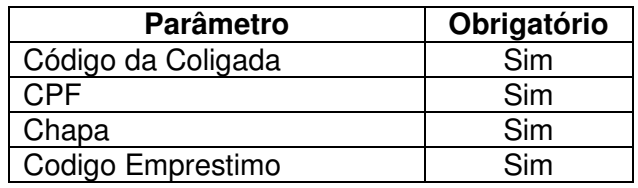

 Com retorno de execução do método do **DATA SERVER** do RM Labore o RM Conector deverá retorna para a fila do Message Queue do JBOSS um XML com o formato abaixo.

Este serviço deve retornar o seguinte XML:

```
<CancelamentoAverbacao> 
     <CNPJ>CNPJ DA EMPRESA</CNPJ> 
     <CPF>1234567890</CPF> 
     <Matricula>XXXXXXXXXXXXXXX</Matricula>
     <CodigoEmprestimo>XXXXXXXXXXX</CodigoEmprestimo>
     <ParcelasEmAberto>99<ParcelasEmAberto> 
    <Retorno>XXXXXX<Retorno>
    <Mensagem>XXXXXXXXXXXXXXXXXXXXXXXXXXXX</Mensagem>
</CancelamentoAverbacao>
```
#### Onde:

- **CNPJ** CNPJ da empresa da folha de pagamento
- **CPF** CPF do funcionário que solicitou o empréstimo
- **Matricula** Matrícula (ou chapa) do funcionário que está sendo desligado da empresa
- **CodigoEmprestimo** Neste campo será retornado o número do contrato no Tools enviado na solicitação
- **ParcelasEmAberto** Número de parcelas que estavam previstas, porém não serão debitadas da folha de pagamento por causa do cancelamento da averbação
- **Retorno** Indica se a execução o correu com sucesso (1) ou não (0)

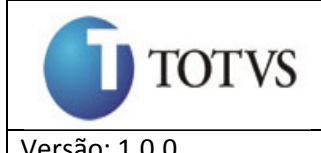

• **Mensagem** – Mensagem que descreve algum possível erro no cancelamento da averbação

# **7. Apêndice**

## 7.1.Em que base surgiu este documento?

- Este documento foi construído com base ao documento de escopo gerados pela a Tools. Averbação TOTVS - Escopo Técnico - RM.docx
- Reuniões feitas com a equipe responsável pelo o RM Labore.
- Reniuões feitas com a equipe do RM Conector para definir como seria feito a implementação no RM Conector e com seria disponibilizado este novo recurso.

#### 7.2.Como será feita a transformação de Dados?

Os padrões dos nomes de campos utilizados pelo Gestor-AVB são diferentes do ERP TOTVS, com isto será necessário criar um recurso no RM Conector que faça isto da forma mais amigável possível.

Será criado no RM Conector no Projeto RM.Con.Utils a classe Library.cs que terá os seguintes métodos, podendo ser utilizado em qualquer parte do RM Conector para futuras integrações.

```
/// <summary> 
/// Converte uma string (fragmento XML válido) em um DataSet 
/// </summary> 
/// <param name="xmlContexto">String do Tipo XML</param> 
/// <returns>Object DataSet</returns> 
public static DataSet XmlToDataSet(string xmlContexto)
/// <summary> 
/// Converte um DataSet para uma string com o formato XML 
/// </summary> 
/// <param name="ds">DataSet Carregado</param> 
/// <returns>string</returns> 
public static string DataSetToXmlString(DataSet ds) 
/// <summary> 
/// Carrega o arquivo XML apartir do nome do arquivo. 
/// Obs.: Não passar o caminho do arquivo é pego o caminho por 
parametro. 
/// </summary> 
/// <param name="fileName">exemplo.xsl</param> 
/// <returns>Object XMLDocument</returns> 
public static XmlDocument LoadXsl(string fileName)
```
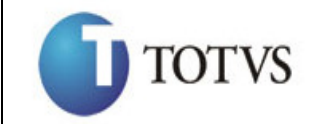

```
/// <summary> 
/// Transforma XSL/XSLT para String 
/// </summary> 
/// <param name="pConteudoXml">Conteudo do tipo XML</param> 
/// <param name="pConteudoXslt">Conteudo do tipo XSL/XSLT</param> 
/// <param name="pArgs"></param> 
/// <returns>XmlDocument</returns>
public static XmlDocument TransformXSL(string pConteudoXml, string
pConteudoXslt, XsltArgumentList pArgs)
/// <summary> 
/// Cria um XML com o formato necessário para a transformação de um 
novo XML usando o XSLT. 
/// Este XML tem o cabeçalho do TOTVSMessage 
/// </summary> 
/// <param name="dsConteudo">DataSet</param> 
/// <param name="toTOTVSMessage">Objeto TOTVSMessage com suas 
configurações para o cabeçalho do arquivo</param>
```
/// <param name="encoding">Formato do arquivo</param> /// <returns>Object XmlDocument</returns> public static XmlDocument CreateXmlforXsl(DataSet dsConteudo, ToTOTVSMessage toTOTVSMessage, Encoding encoding)

#### 7.3.Como será feita a autenticação de acesso?

Será criado no RM Conector um projeto que terá como finalidade centralizar todo o tipo de autenticação de acesso que o RM Conector possa precisar para as integrações.

## 7.4.Como será tratado as exceções do projeto?

Será criado no RM Conector um projeto de gerenciamento de Exceção, toda exceção do projeto será passado por este projeto e o mesmo terá como responsabilidade em retorna uma mensagem amigável para quem fez a requisição que gerou uma exceção.